# Executar Verificação de Integridade e Configuração do MDS

# **Contents**

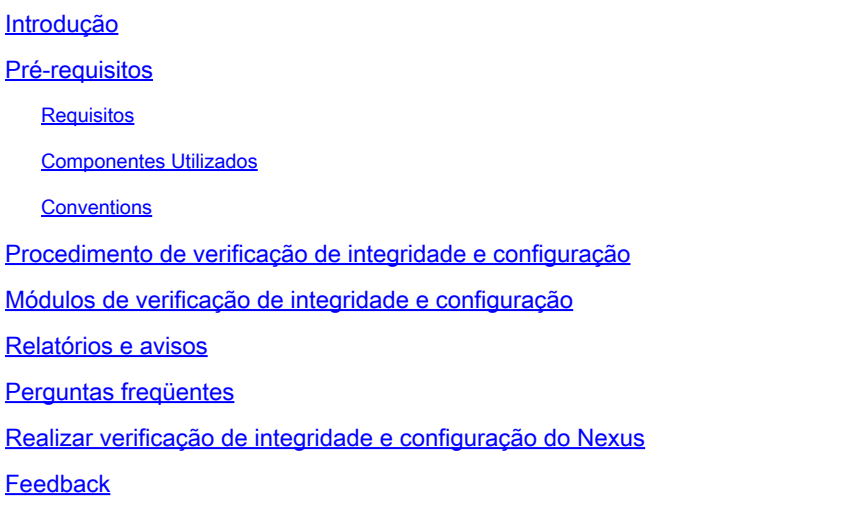

# Introdução

Este documento descreve o procedimento e os requisitos para executar verificações automáticas de integridade e configuração para as plataformas MDS 9000.

# Pré-requisitos

#### Requisitos

A Verificação Automatizada de Integridade e Configuração é suportada apenas para plataformas MDS que executam uma versão suportada do software NX-OS®.

Estas plataformas de hardware são suportadas:

Todos os switches MDS 9000 Series que ainda não alcançaram a última data de suporte: • HW. Consulte os Avisos de Fim da Vida Útil e Fim das Vendas do MDS aqui:

[Avisos de fim da vida útil e fim das vendas](/content/en/us/products/storage-networking/mds-9000-series-multilayer-switches/eos-eol-notice-listing.html)

#### Componentes Utilizados

Este documento não se restringe a versões de software e hardware específicas.

As informações neste documento foram criadas a partir de dispositivos em um ambiente de laboratório específico. Todos os dispositivos utilizados neste documento foram iniciados com uma configuração (padrão) inicial. Se a rede estiver ativa, certifique-se de que você entenda o impacto

potencial de qualquer comando.

#### **Conventions**

Consulte as [Convenções de Dicas Técnicas da Cisco para obter mais informações sobre](https://www.cisco.com/c/pt_br/support/docs/dial-access/asynchronous-connections/17016-techtip-conventions.html) [convenções de documentos.](https://www.cisco.com/c/pt_br/support/docs/dial-access/asynchronous-connections/17016-techtip-conventions.html)

### Procedimento de verificação de integridade e configuração

Para executar uma verificação automatizada de integridade e configuração em switches MDS, abra uma solicitação de serviço TAC regular no Cisco [Support Case Manager](https://mycase.cloudapps.cisco.com/) com o seguinte conjunto de palavras-chave:

Técnico: Data Center e rede de armazenamento

Sub-Tech: MDS9000 - Verificação de integridade e configuração (AUTOMATIZADA)

Código do problema: verificação de integridade e configuração

Para o TAC SR aberto, carregue a saída do comando "show tech-support details" capturado do switch, no formato .txt ou .gz/.tar. Atualmente, o arquivo capturadoshow tech-support details nos formatos de texto ASCII e UTF-8 é suportado. Para obter instruções de carregamento, consulte [Carregamentos de arquivos do cliente TAC.](https://www.cisco.com/c/pt_br/support/web/tac/tac-customer-file-uploads.html)

Começando com o NX-OS 8.4(2d) e 9.2(1), o comando MDStac-pacfoi aprimorado para criar rapidamente um arquivo no bootflash que contém um show tech-support details com um show logging onboard anexado. Esse é o método preferido de criar o arquivo de entrada para qualquer Solicitação de Serviço (SR) do TAC que exija detalhes de show tech-support, incluindo um caso de verificação automatizada de integridade e configuração.

Depois que a saída necessária é anexada ao SR, a automação da Cisco analisa os logs e fornece um relatório (em formato PDF) anexado a um e-mail enviado a você. O relatório contém uma lista de problemas detectados, etapas relevantes para solucionar os problemas e um plano de ação recomendado.

Se houver dúvidas em relação às falhas de verificação de integridade reportadas, os usuários são aconselhados a abrir uma solicitação de serviço separada com palavras-chave apropriadas para obter mais assistência. É altamente recomendável consultar o número da Solicitação de Serviço (SR) aberto para a Verificação Automatizada de Integridade e Configuração junto com o relatório gerado para agilizar a investigação.

# Módulos de verificação de integridade e configuração

Automated MDS Health and Configuration Check Versão 1, de maio de 2023, executa as verificações listadas na Tabela 1.

|<br>|Índice||Módulo de verificação de<br>|Índice||integridade Breve descrição do módulo CLI(s) usada(s) para executar a verificação de integridade 1. Verificação da versão do NX-OS Verifica se o dispositivo executa uma versão do software NX-OS recomendada pela Cisco. show version 2. Verificação do transceptor MDS para EOL/EOS Verifica se algum transceptor está no fim da vida útil (EOL) ou no fim das vendas (EOS). show version show clock show hardware 3. Utilização da taxa de dados para interfaces FC no switch MDS Verifica as taxas de entrada e saída da interface. Lista as 10 principais interfaces e alertas em interfaces que estão acima de 80% de utilização. show version show interface brief 4. Informações detalhadas do transmissão ou potência rx da transceptor para o switch MDS Verifica os valores de temperatura, voltagem, corrente, potência de interface para obter valores nominais. Sugere as próximas etapas se forem detectadas falhas. show version show hardware show interface transceiver details 5. Verificar se há defeitos de PSIRT com base na versão do NX-OS em execução Combina com uma variedade de PSIRTs de acordo com o HW/SW e a configuração. Isto não é exaustivo. show version show running-config 6. Verificação de MDS para Informações de Relógio Verifica a configuração de relógio recomendada e fornece exemplos de configurações de relógio recomendadas. show running-config show clock Identifica as datas de EOL (End-of-show version show module Life, fim da vida útil) e EOS (Endof-Support, fim do suporte) para 7. Verificação de hardware MDS para EOL/EOS show hardware show inventory

Tabela 1: Módulos de verificação de integridade e CLIs associadas usados pelos módulos

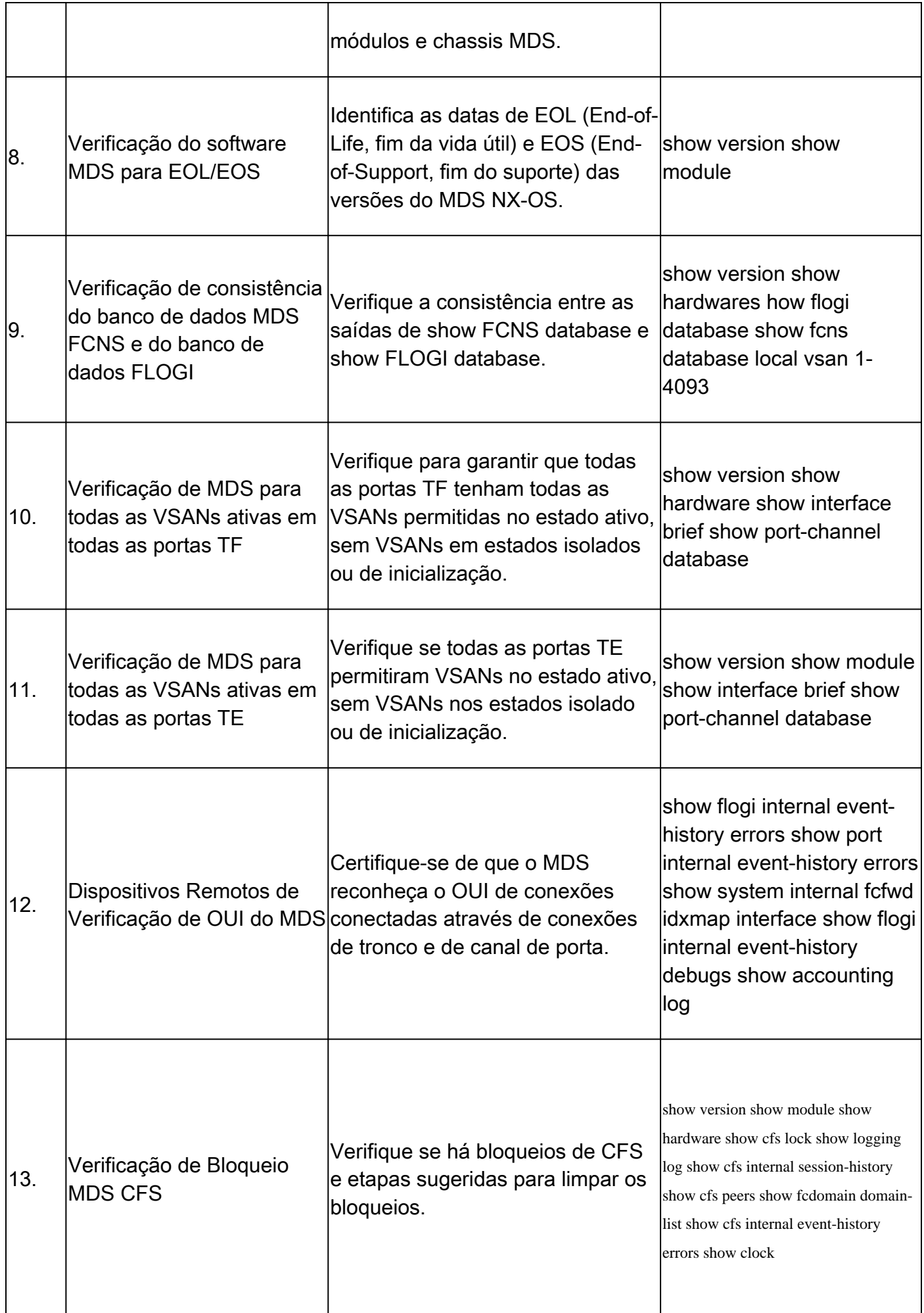

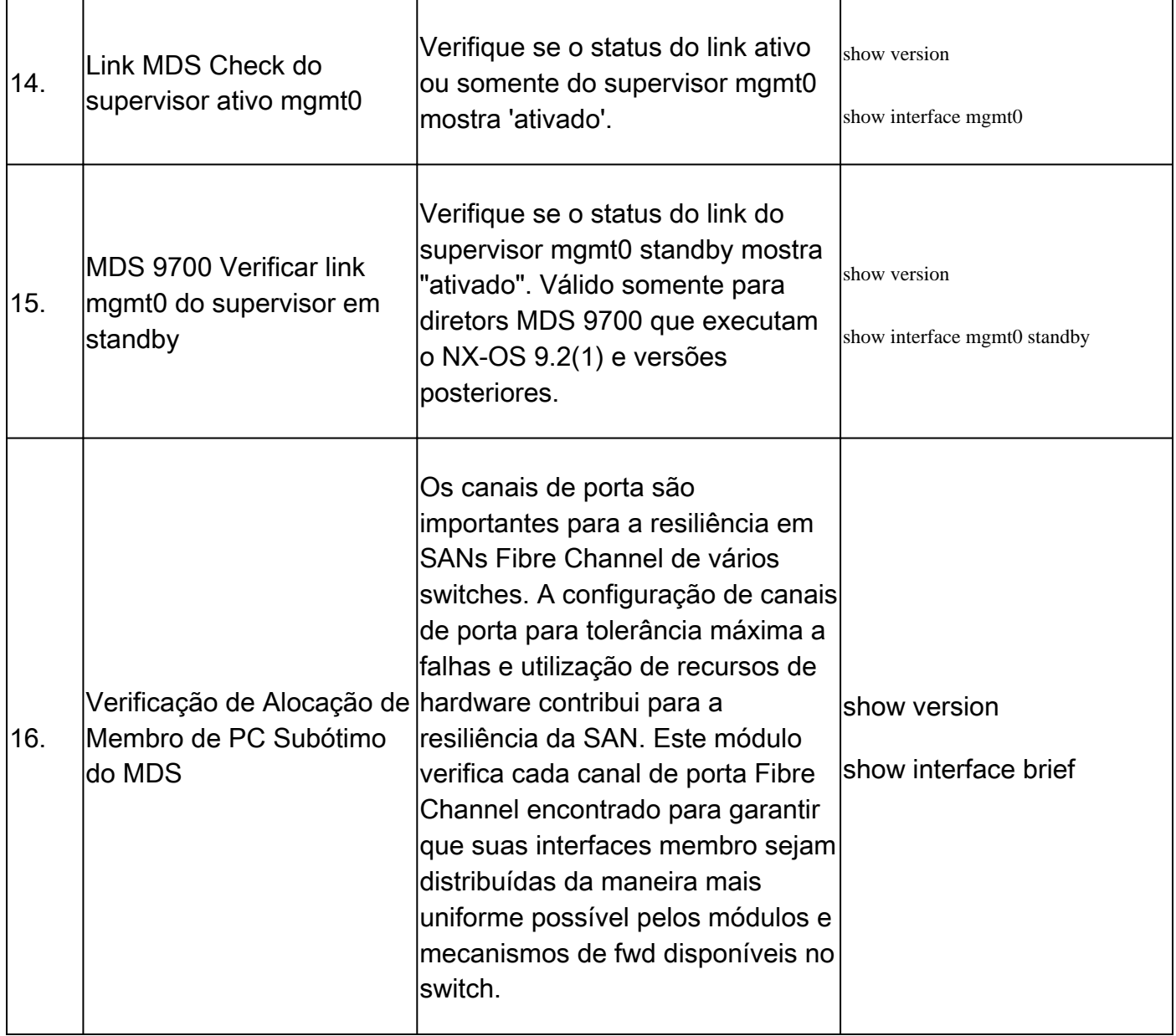

#### Relatórios e avisos

- O SR de verificação de integridade e configuração é automatizado e tratado pelo engenheiro do TAC virtual.
- O relatório (em formato PDF) geralmente é gerado dentro de 24 horas úteis após todos os logs necessários anexados ao SR.
- O relatório é compartilhado automaticamente por e-mail (originado do Cisco TAC Automated Emails <no-reply@cisco.com>) com todos os contatos (primários e secundários) associados à solicitação de serviço.
- O relatório também é anexado à Solicitação de Serviço para permitir sua disponibilidade em qualquer momento posterior.
- Informamos que os problemas listados no relatório se baseiam nos logs fornecidos e estão dentro do escopo dos módulos de verificação de integridade listados na Tabela 1 (mostrada anteriormente).
- A lista de verificações de integridade e configuração executadas não é exaustiva, e os •usuários são aconselhados a executar outras verificações de integridade conforme

necessário.

Novas verificações de integridade e configuração podem ser adicionadas ao longo do • tempo.

### Perguntas freqüentes

P1: Posso carregar detalhes do show tech-support para mais de um switch no mesmo SR para obter o relatório de verificação de integridade para todos os switches?

R1: Este é um tratamento de caso automatizado e as verificações de integridade são realizadas pelo Engenheiro do TAC Virtual. A verificação de integridade é feita somente para o primeiroshow tech-support details**Carregado**.

P2: Posso carregar mais de um detalhe show tech-support para o mesmo dispositivo, por exemplo, capturado com poucas horas de intervalo, para fazer uma verificação de integridade para ambos?

R2: Este é um tratamento de caso automatizado e stateless executado pelo Engenheiro do TAC Virtual, e a verificação de integridade e configuração é feita para o primeiroshow tech-support detailsarquivo carregado no SR, independentemente de os arquivos carregados serem do mesmo switch ou de switches diferentes

P3: Posso fazer verificações de integridade para os switches cujos arquivos de detalhes show tech-support são compactados como um único arquivo rar/gz e carregados no SR?

R3: Não. se vários detalhes do show tech support forem carregados como um único arquivo rar/zip/gz, somente o primeiro arquivo do arquivo será processado para verificações de integridade.

P4: O que posso fazer se tiver dúvidas sobre uma das falhas de verificação de integridade reportadas?

R4: Abra uma solicitação de serviço do TAC separada para obter mais assistência sobre o resultado específico da verificação de integridade. É altamente recomendável anexar o relatório de verificação de integridade e consultar o número do caso de solicitação de serviço (SR) aberto para a verificação automática de integridade e configuração.

P5: Posso usar o mesmo SR aberto para a verificação automatizada de integridade e configuração para solucionar os problemas encontrados?

R5:Não. Como a verificação de integridade proativa é automatizada, abra uma nova solicitação de serviço para solucionar os problemas relatados. Informamos que a SR aberta para verificação de integridade é fechada dentro de 24 horas após a publicação do relatório de integridade.

P6: A verificação automatizada de integridade e configuração é executada no arquivo show techsupport details para o switch que executa versões mais antigas do que a mencionada anteriormente?

R6: A verificação automatizada de integridade e configuração foi criada para as plataformas e versões de software mencionadas anteriormente. Para dispositivos que executam versões mais antigas, é o melhor esforço e não há garantia da precisão do relatório.

P7: Como posso fechar o SR aberto para verificação de integridade?

R7: O SR é fechado dentro de 24 horas após o envio do primeiro relatório de verificação de integridade. Nenhuma ação necessária do usuário em direção ao fechamento de SR.

P8: Como compartilhar comentários ou comentários sobre a verificação proativa de integridade e configuração?

R8: Compartilhe-os por e-mail para [MDS-HealthCheck-Feedback@cisco.com](mailto:nexus-healthcheck-feedback@cisco.com)

P9. Qual é o método recomendado para capturar "show tech-support" ou "show tech-support details" de um switch?

A9: Como mencionado anteriormente neste documento, começando com o NX-OS 8.4(2d) e 9.2(1), o comando MDStac-pacfoi aprimorado para criar rapidamente um arquivo no bootflash que contém umshow tech-support details com umshow logging onboardanexo . Esse é o método preferido de criação do arquivo de entrada para qualquer Solicitação de Serviço (SR) do TAC que exija uma verificação automatizadashow tech-support details de integridade e configuração. A saída CLI capturada em um arquivo de registro no aplicativo de terminal (por exemplo, SecureCRT, PuTTY) pode estar no formato UTF-8-BOM (ou similar), que NÃO é suportado pela verificação de integridade automatizada. A verificação de integridade e configuração automatizada suporta arquivos somente nos formatos ASCII ou UTF-8.

### Realizar verificação de integridade e configuração do Nexus

Consulte [Executar verificação de integridade e configuração do Nexus](https://www.cisco.com/c/pt_br/support/docs/ios-nx-os-software/nx-os-software/217990-configure-an-automated-nexus-health-chec.html) .

### Feedback

Qualquer comentário sobre o funcionamento dessas ferramentas é muito apreciado. Se você tiver observações ou sugestões (por exemplo, sobre a facilidade de uso, escopo, qualidade dos relatórios gerados e assim por diante), compartilhe-as aqui **[MDS-HealthCheck-](mailto:nexus-healthcheck-feedback@cisco.com)**[Feedback@cisco.com.](mailto:nexus-healthcheck-feedback@cisco.com)

#### Sobre esta tradução

A Cisco traduziu este documento com a ajuda de tecnologias de tradução automática e humana para oferecer conteúdo de suporte aos seus usuários no seu próprio idioma, independentemente da localização.

Observe que mesmo a melhor tradução automática não será tão precisa quanto as realizadas por um tradutor profissional.

A Cisco Systems, Inc. não se responsabiliza pela precisão destas traduções e recomenda que o documento original em inglês (link fornecido) seja sempre consultado.